## **Zmena hesla (Práca operátora s procesom D2000 HI)**

Prihlasovacie heslo užívatea je možné jednoducho zmeni. Po výbere položky **Zmena hesla** z ponuky **Systém** sa otvorí nasledujúce dialógové okno.

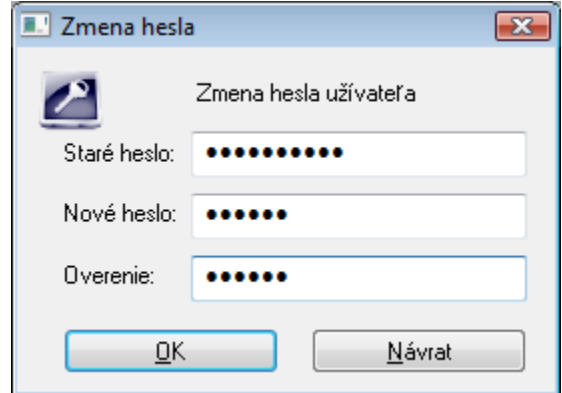

## **Postup pri zmene operátorského hesla:**

- 1. Do políka **Staré heslo** vpíšte staré heslo, ktoré chcete zmeni.
- 2. Nové heslo potom zadajte do políka **Nové heslo** a z dôvodu overenia správnosti zápisu aj do políka **Overenie**.
- 3. Zmenu hesla potvrte stlaením tlaidla **OK**.

**Súvisiace stránky:** [Prístup do procesu HI](https://doc.ipesoft.com/pages/viewpage.action?pageId=17269470)